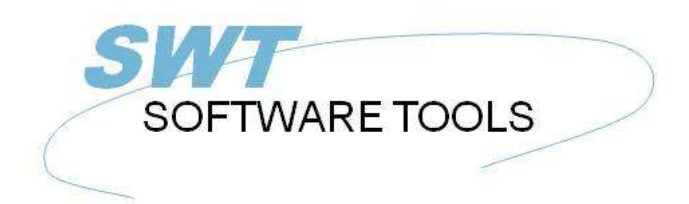

**English User Manual** 

Copyright © (1990-2022) SW-Tools ApS Duevej 23 DK-2680 Solrød Strand **Denmark Phone:** +45) 33 33 05 56 Mail: swtools@swtools.com www.swtools.com www:

# **Licensing**

**22/11/01 / 2022-09-01 008.384**

## **Contents**

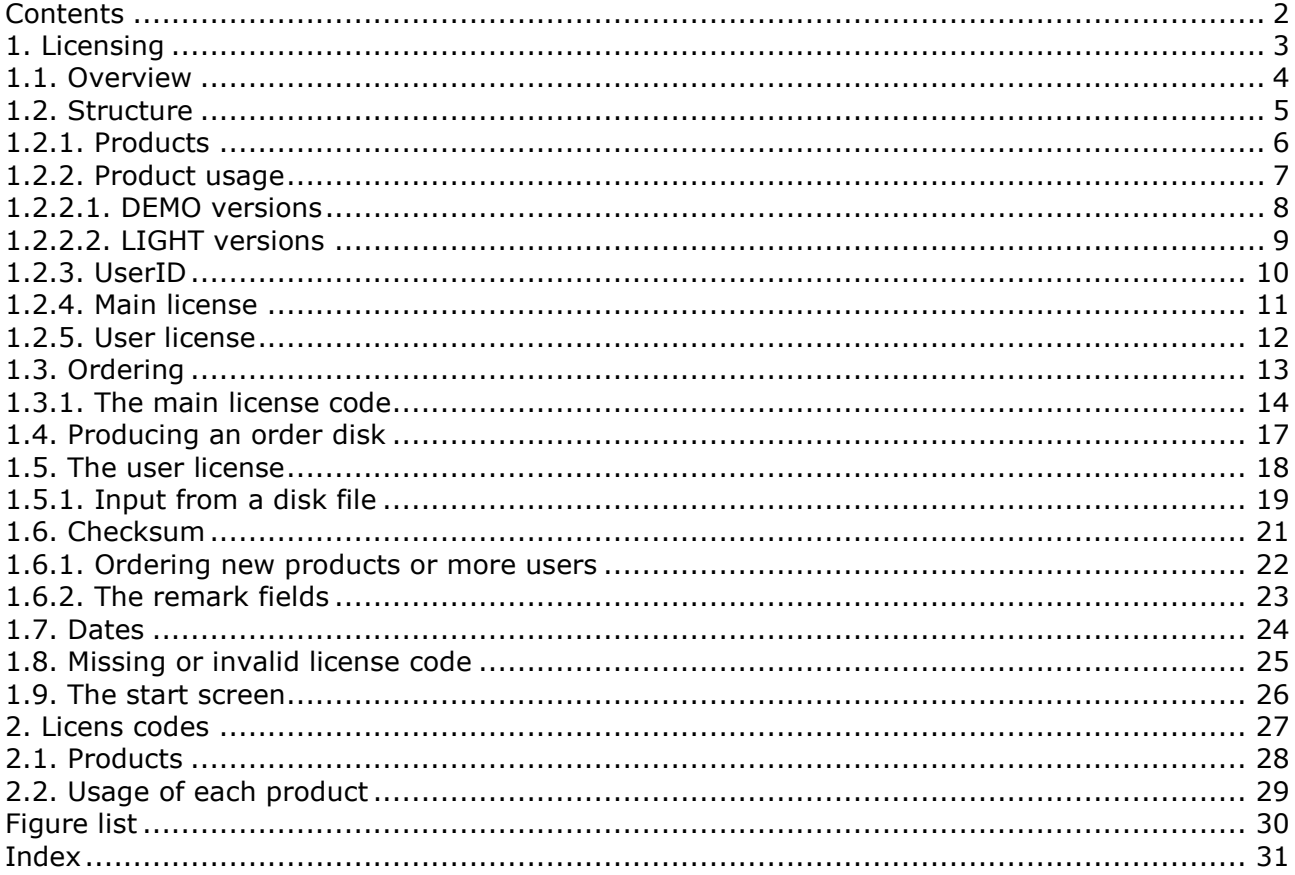

### **1. Licensing**

The licensing system ensures that the products are installed according to the agreed license and that update of systems with maintenance contracts is done smoothly.

#### **1.1. Overview**

**1. A license code is requested using the order form for a number of users of each product**

**2. The license main code is issued and forwarded on disk or fax/E-Mail**

**3. Each client is activated for usage of individual products**

**4. This client information is returned to SW-Tools within 3 months on disk/E-Mail**

**5. SW-Tools returns a disk or fax/E-Mail with activation keys for each user**

**6. Each client is now released for use for more than 3 months**

**7. Futher clients may be added following point 3-6 above.**

### **1.2. Structure**

Each product requires a main license to work and this license must be activated for the actual user.

### **1.2.1. Products**

A MODULE is one of RAPGEN, IQ, DATAMASTER, ODBC16 or ODBC32. Together RAPGEN,IQ and DATAMASTER forms TRIO.

A module may use one or more database DRIVER or SERVER programs which also must have an active license code.

License for any one module automatically opens for the FDF (Data Dictionary) module and the drivers for SSV (Semicolon Separated Varying length textfiles) and ODBC access for database systems.

Modules, drivers and servers together are called PRODUCTS. A product is identified by a 4 digit product number and entered as a line in the licencing system.

TRIO 32 bit requires own license codes.

User administration requires special license code.

Without maintenance you will need an upgrade version code to use TRIO 007.xxx if installation is before 01/08-1998.

A licensecode issued for TRIO version 007 may be used with version 006 also. You may have to update the product table contained in the textfile LICENSPR.SSV as all product codes must be known to the license program.

### **1.2.2. Product usage**

Usage of a module may be DEMO, FULL or LIGHT (1,2 or 3). Usage of a driver may be READ-ONLY or READ/WRITE (R or W).

#### **1.2.2.1. DEMO versions**

DEMO versions are restricted as no more than 10 programs/reports can be saved at any time, for DATAMASTER only 5 tables can be defined. A demo version will normally be valid only for a limited period of time.

#### **1.2.2.2. LIGHT versions**

Only IQ is available in a light version which is restricted for use of 2 files only in one enquiry session.

#### **1.2.3. UserID**

Each client PC is uniquely named with its own USERID. This userid is not known until the license program is activated on the PC which means the final activation for the specific client cannot be done when placing order for the main license.

This userid is hardware dependent and will change if the CPU or Main disk is changed, in which case a new license code must be required.

#### **1.2.4. Main license**

The main license consists of a number of products activated with a specific usage from a given date for a maximum number of USERS.

Each product line on the main license must have a valid activation key to work. Lines without activation keys may be entered as ORDER lines for new products.

Additional users are entered as new lines; the already issued license is not changed. This means that the same product may occur several times on the main license and the sum of users for the product lines is the maximum licensed.

#### **1.2.5. User license**

The user license consists of a copy of the main license information where each product line is activated for the distinct users by marking these in the check box. No activation key has to be given.

The marked products will be actived for the user for a period of 3 months. After that an activation key must be entered for each product line.

### **1.3. Ordering**

To order the main license you fill out your order form and forward this to us. You may also call up the licensing program, fill in the details and forward the disk created.

#### **1.3.1. The main license code**

As your order is registated by us we will forward a fax (or disk/E-Mail) of the form:

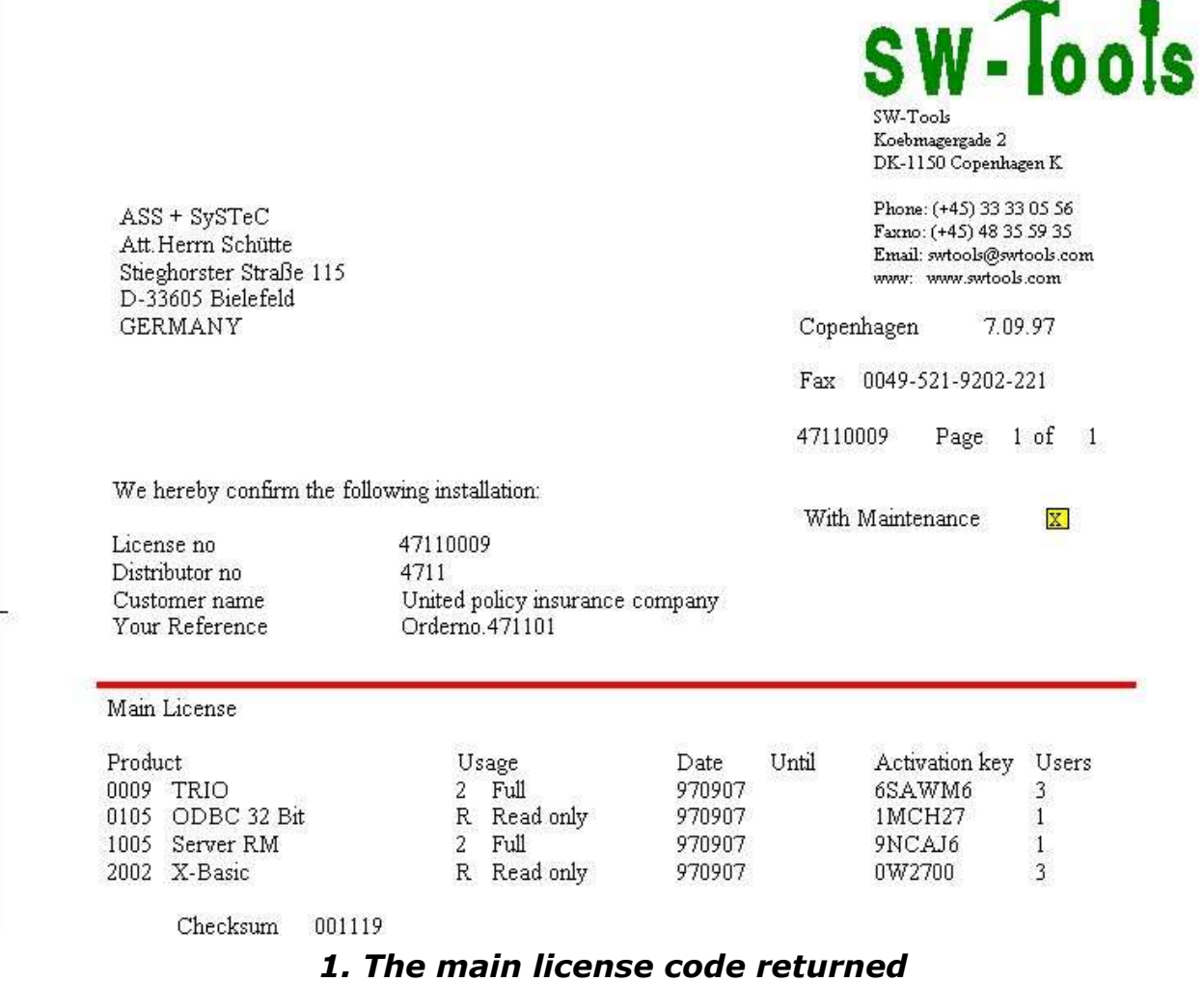

This contents of this must be entered by selecting the license program

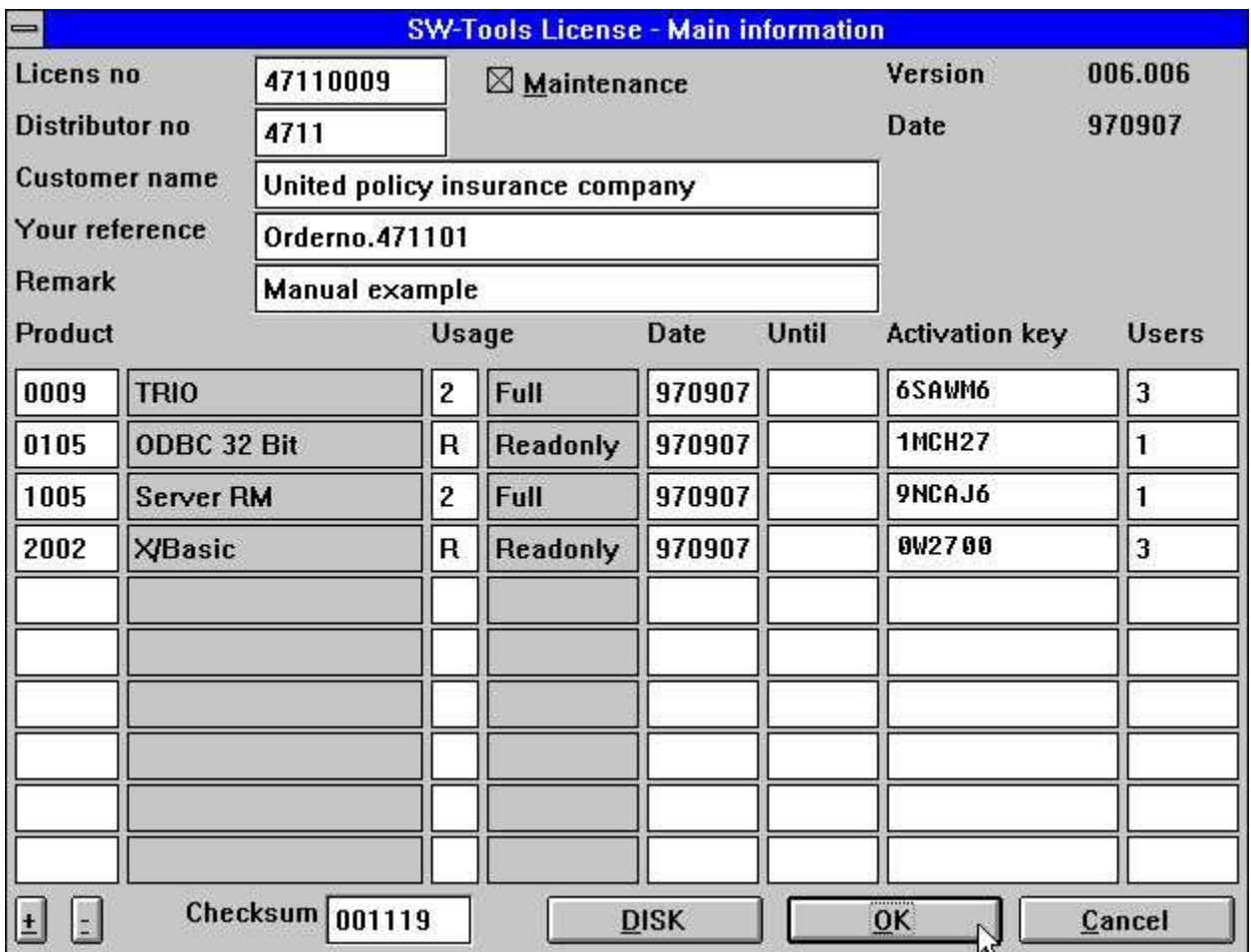

*2. Entering the main license code*

If you have got more than 10 product lines use the +/- buttons at the lower right for scrolling. When you choose OK the user license screen is showed and you should mark the right hand checkboxes for the products designated for this user.

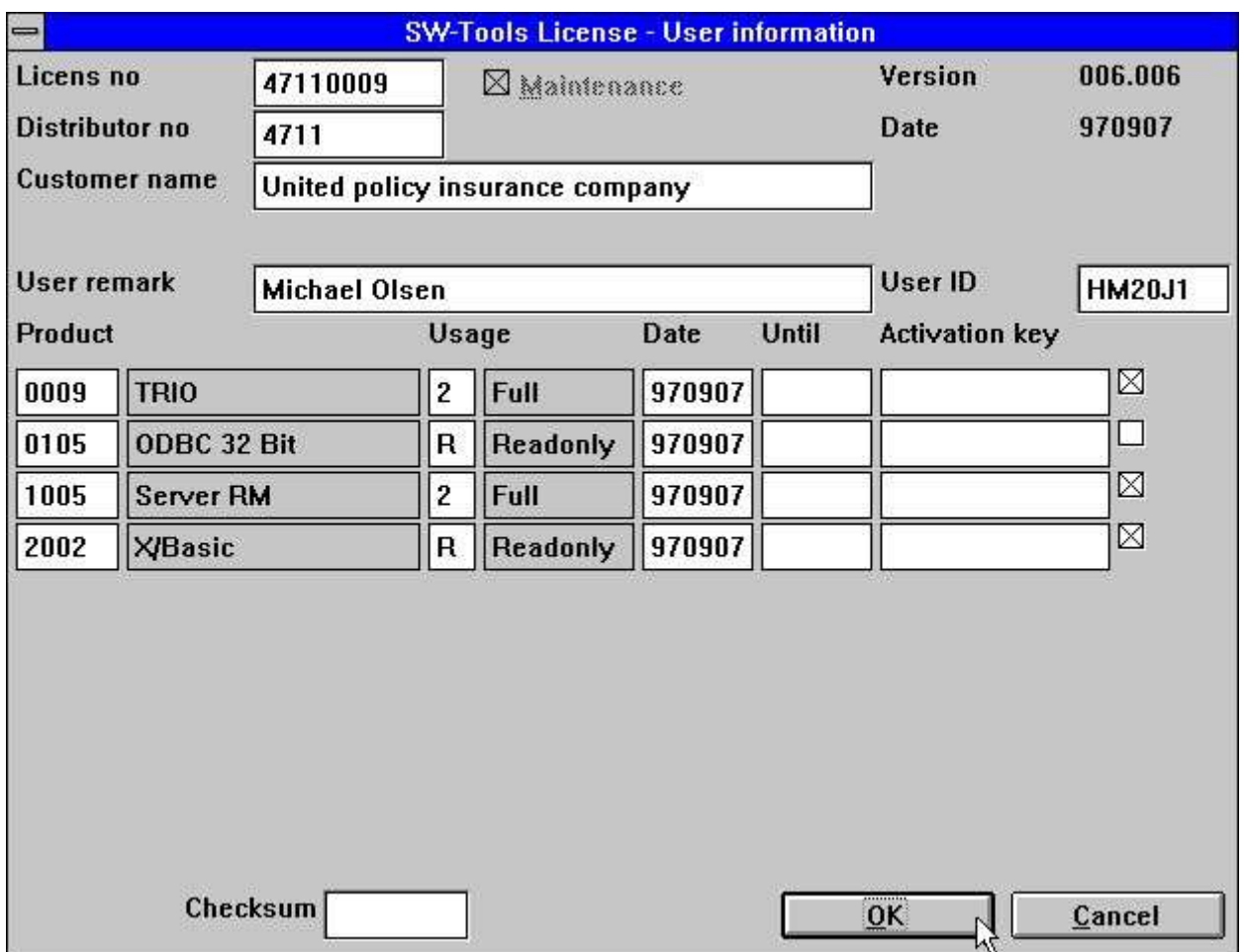

*3. Marking the specific users products*

This user will now have access to the marked products for 3 months from the date you have placed the mark or until the UNTIL expiry date whatever comes first.

#### **1.4. Producing an order disk**

When you click OK, if you have marked some products for this user you will have the option to produce a disk (or file) for the final user license code:

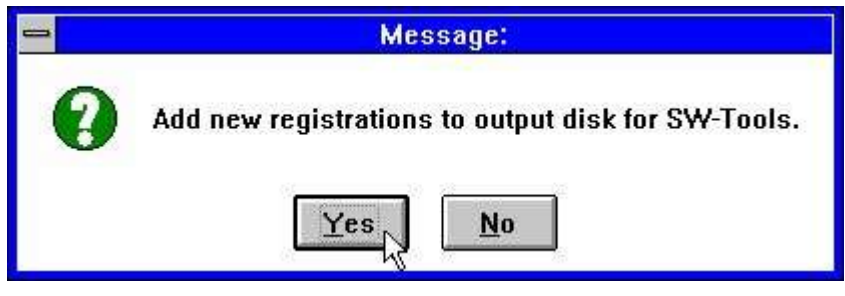

*4. Making an order disk*

Answering YES on this question gives a filename dialog box with the default filename A:LICENSENO.PLS, e.g. 47110009.PLS.

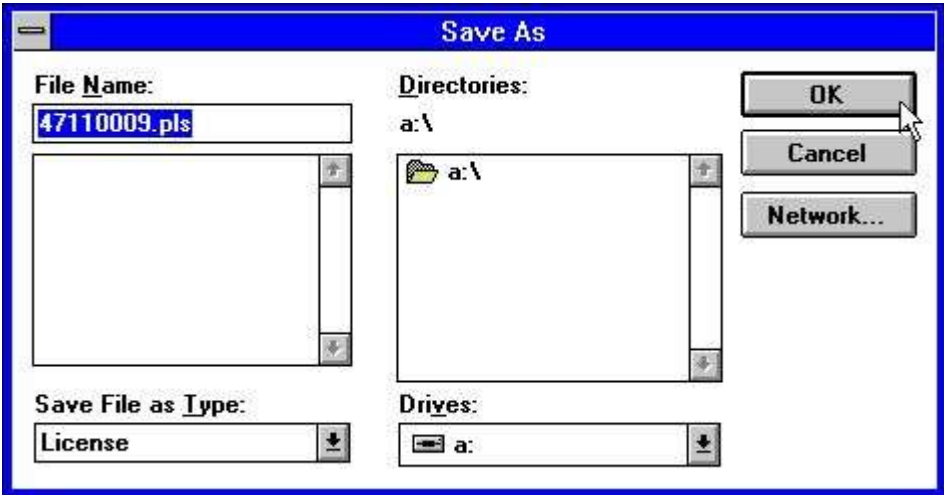

*5. Output to the license file*

The information will be added to this file which means the disk can be used to collect registations from multiple clients. If you add the same user information again the latest will be used.

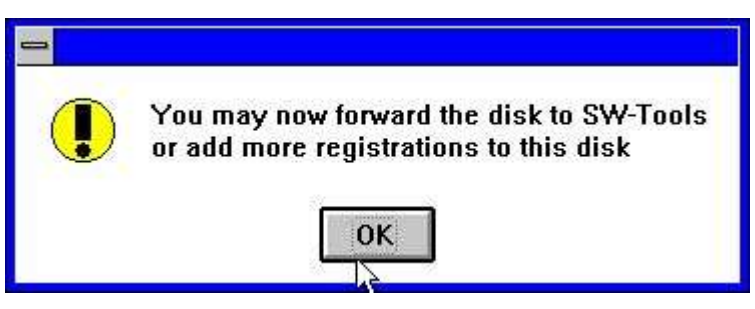

*6. License file now ready*

### **1.5. The user license**

When you forward to us the registation disk or a piece of paper with the userid's and required products within 3 months the final license code will be returned by fax, disk or E-Mail.

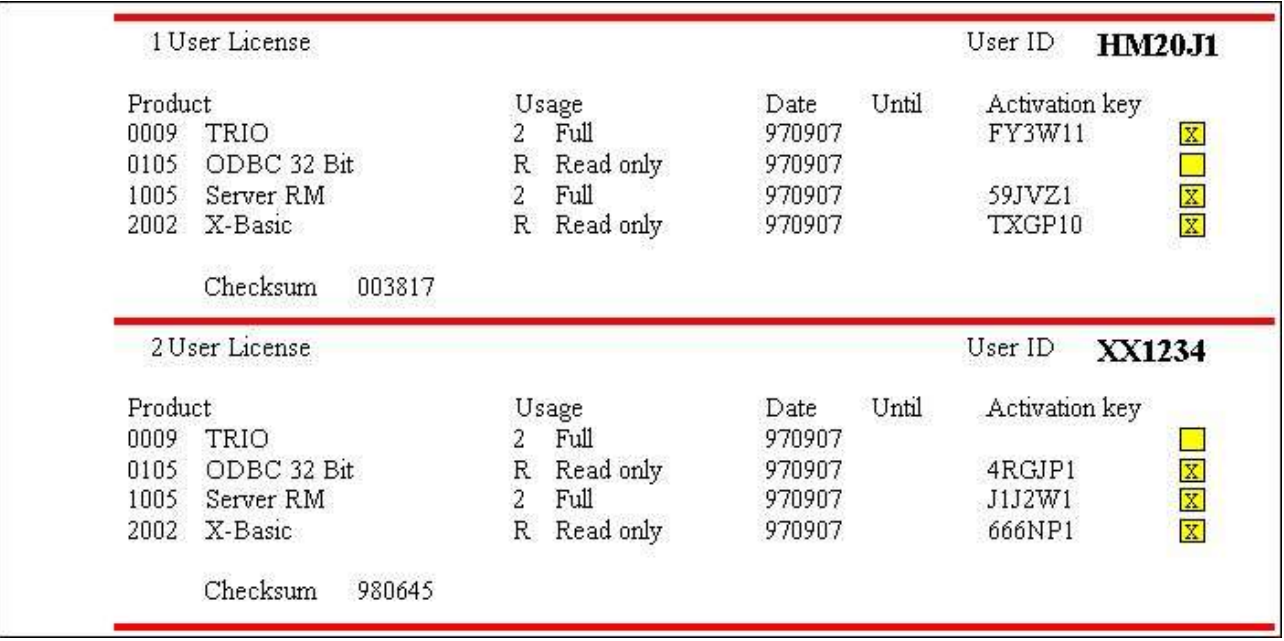

*7. Final user license on fax*

### **1.5.1. Input from a disk file**

These codes must be entered in the license program on the corresponding client PC's. If you have received a disk or a file from us, the license is updated by activating the DISK button on the first license page. You will then get a file dialog:

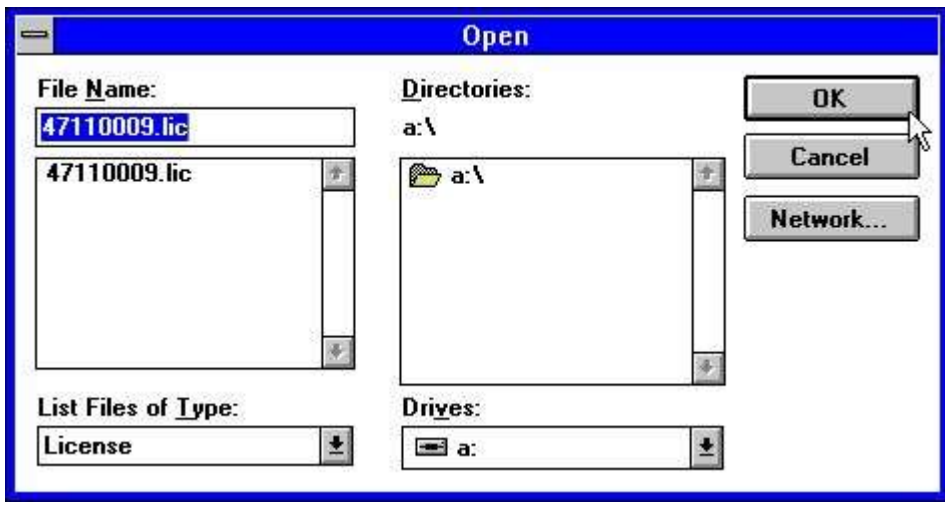

*8. Getting the codes from disk*

The file is named LICENSENO.LIC and may contain informations for all users. When the disk is read just click OK both for the main license and the user license page.

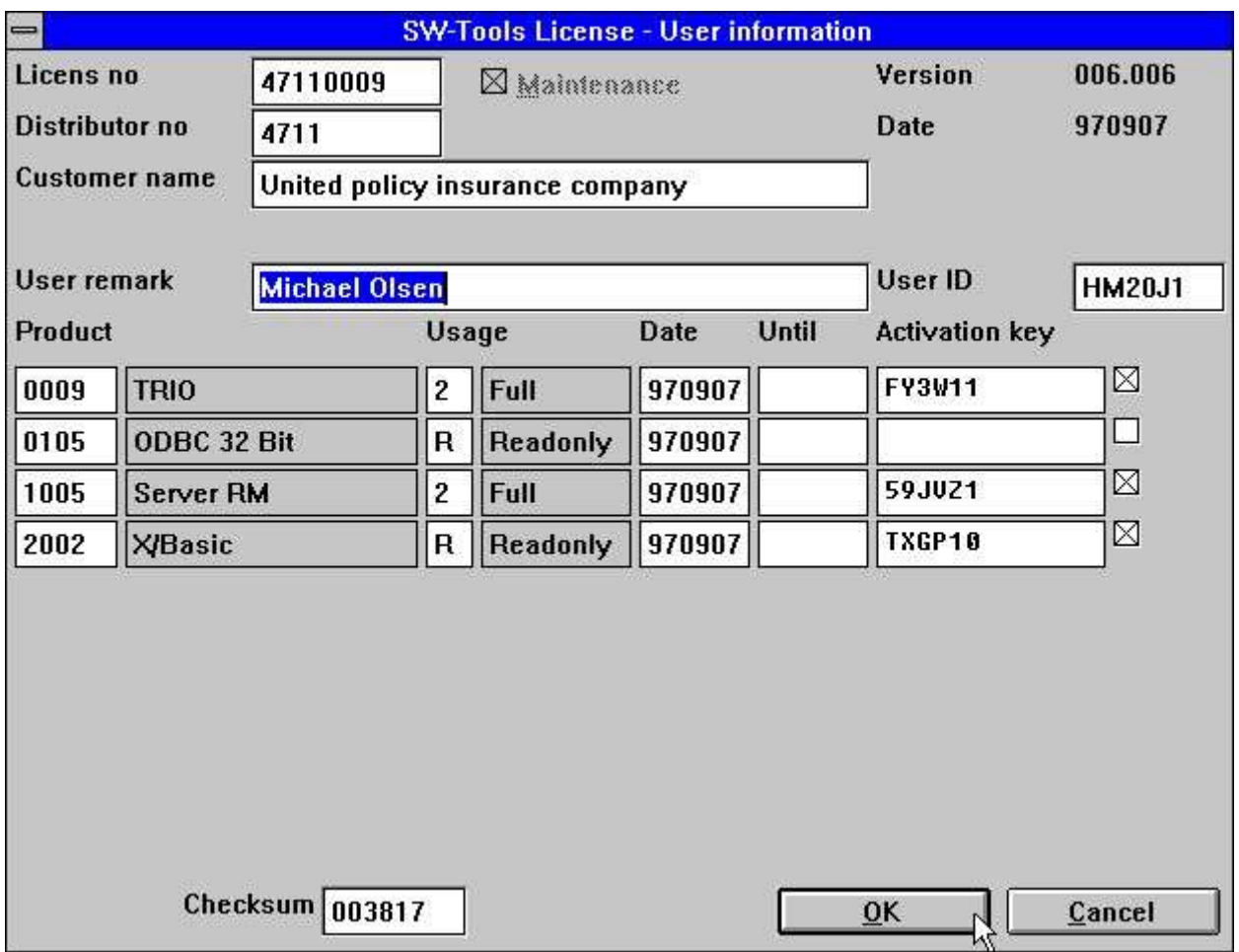

*9. The updated code for the user license*

### **1.6. Checksum**

The checksum on the bottom line of the license screen ensures that all information is entered as expected. You will get an error messages as:

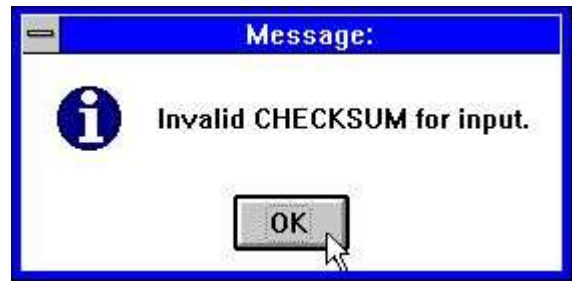

*10. Invalid checksum for input*

and will have to correct the information or use CANCEL before the license program lets you out.

#### **1.6.1. Ordering new products or more users**

You may add lines to the main license page without entering any activation key. Such lines will not be activated and will not be included in the checksum.

The products can be marked for client use just as normal and an order disk produced for both the main and the client license.

#### **1.6.2. The remark fields**

All information except for the remark fields is included in the checksum. You may change the remarks as you like.

The remark on the user license information may be used as the client name and referred as #UN (User Name) in the programs.

#### **1.7. Dates**

Note that the issued code is not valid BEFORE the given date and only valid TO the given until date.

The 3 months given for a client PC is calculated from the date the mark was first activated.

### **1.8. Missing or invalid license code**

If a license code is missing you will get a message like:

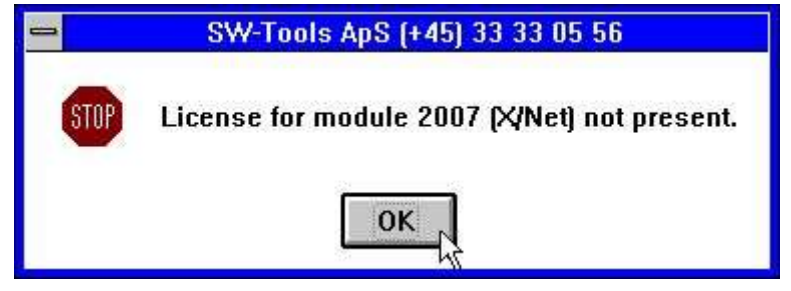

*11. Trying to start without valid license*

Please check that you have marked the selected product for use on the actual client and the dates are valid.

#### **1.9. The start screen**

When you start a module the license information will be shown:

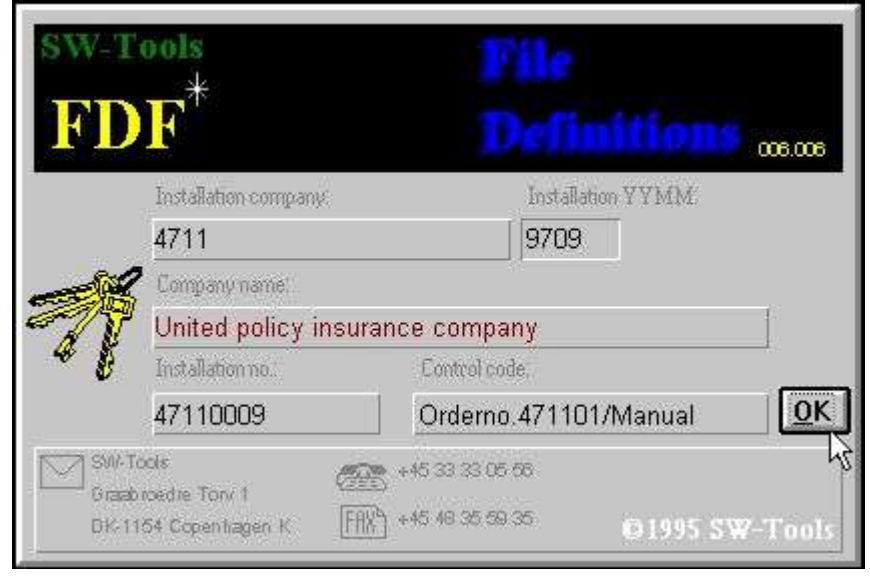

*12. The start screen for the FDF module*

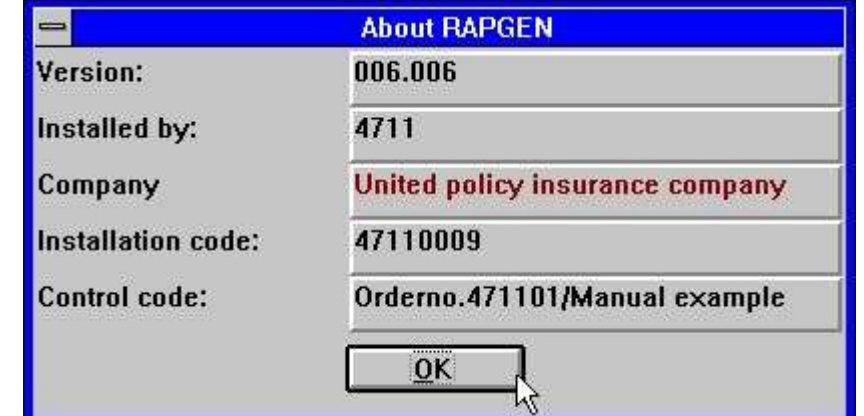

The information is also shown in the status line and on the HELP-ABOUT page:

*13. The ABOUT screen from the HELP menu in RAPGEN*

## **2. Licens codes**

#### **2.1. Products**

**0001 - FDF Data Dictionary (Automatically enabled) 0002 - RAPGEN 0003 - IQ 0004 - DATAMASTER 0005 - ODBC 16 Bit 0009 - TRIO 0010 - Rapgen compiler 0011 - User Administation 0012 - Version upgrade 0101 - FDF Data Dictionary 32 Bit 0102 - RAPGEN 32 Bit 0103 - IQ 32 Bit 0104 - DATAMASTER 32 Bit 0105 - ODBC 32 Bit 0109 - TRIO 32 Bit 0110 - Rapgen compiler 32 Bit 0111 - User Administation 32 Bit 0112 - Version upgrade 32 Bit 1001 - Server WINDOWS 16 Bit 1002 - Server WINDOWS 32 Bit 1003 - Server OS/2 1004 - Server SCO 1005 - Server RM 1006 - Server RISC 1008 - Server HP9000 1009 - Server ICL 1010 - Server RISC-2 2000 - CSV (Automatically enabled) 2001 - ISAM Library 2002 - X/Basic 2003 - Dataflex 2005 - Btrieve 2006 - ODBC (Automatically enabled) 2007 - X/Net 2008 - Concorde XAL 2009 - Concorde C5 2010 - Isam 2011 - Unibasic 2012 - Scala 2013 - Ctras 2014 - Netbasic 2015 - Concorde C4 2017 - GSM Global 3000 2018 - Open-Basic 2019 - Navision 2022 - Global 2000 2023 - Quattro FTP**

## **2.2. Usage of each product**

- **1 - Demo**
- **2 - Full**
- **3 - Light**
- **4 - Distributor**
- **R - Readonly**
- **W - Read/Write**

## **Figure list**

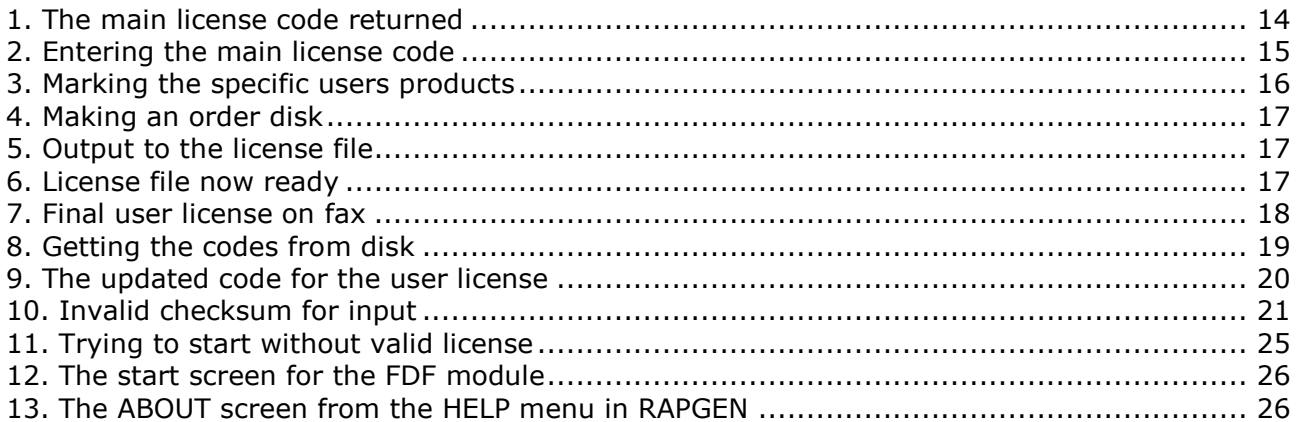

### **Index**

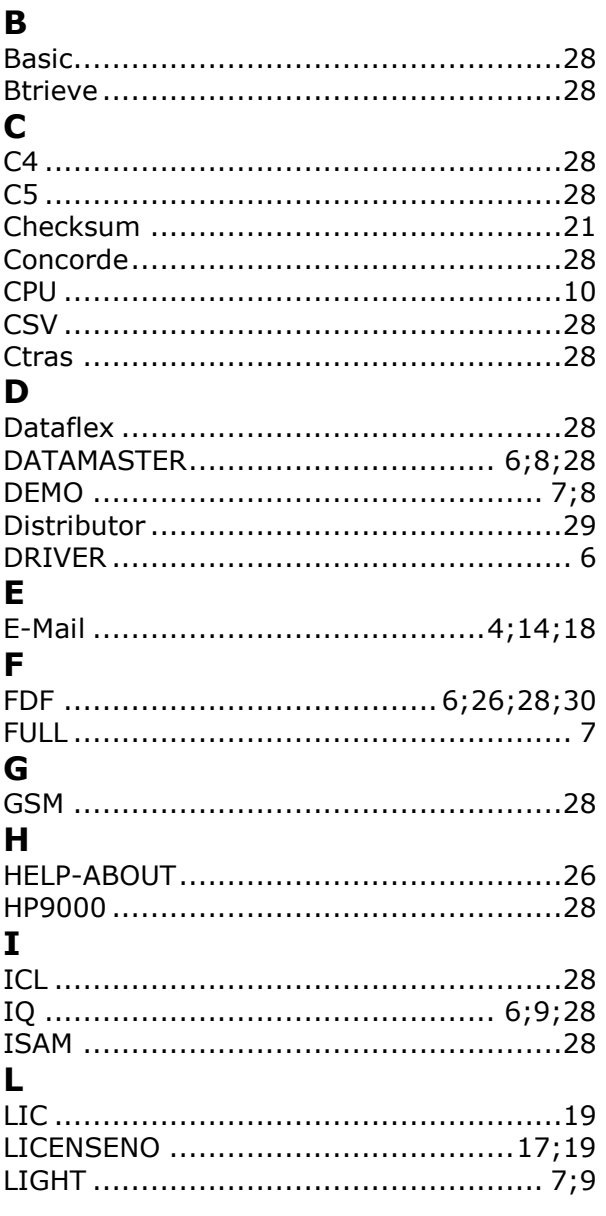

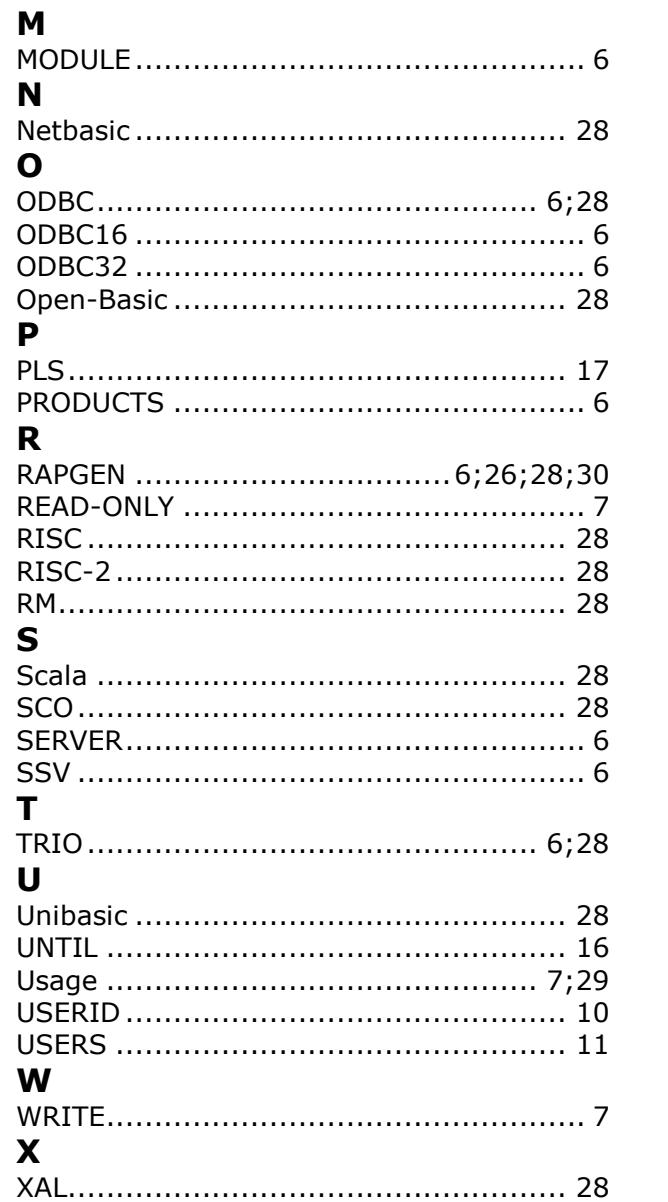